interactive technologies

hello.jo

## **Инструкция по настройке гид-**

**доступа**

## hello.jo

**Что открыть настройки гид доступа, нужно сначала выключить его и выйти из открытого приложения. Для этого, с помощью скрепки или другого подходящего предмета, быстро нажмите 3 раза на кнопку меню через специально отверстие**

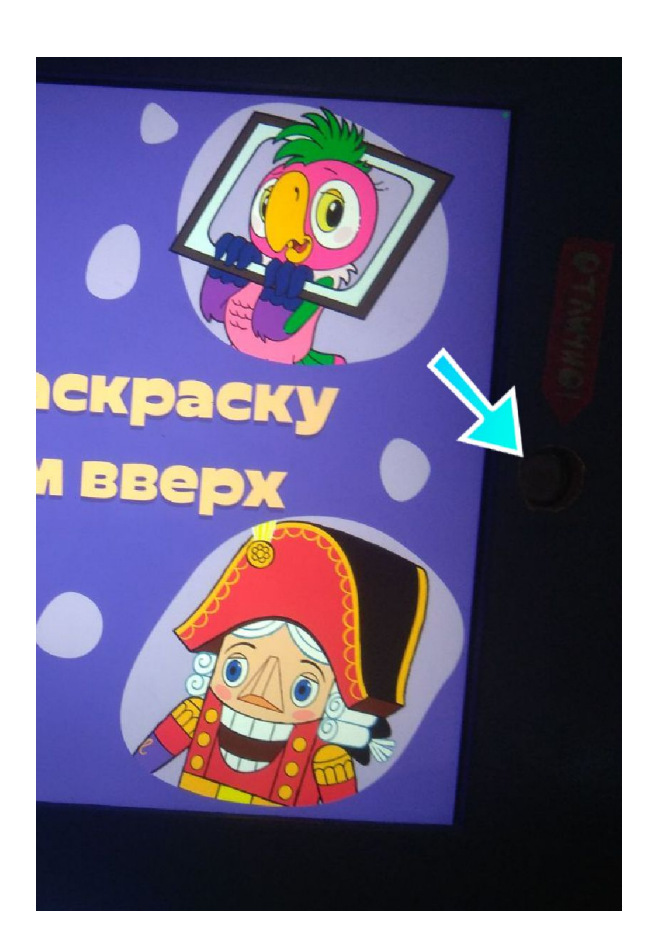

**Шаг 1**

hello.jo

 $_{\text{I}}$ Шаг 2

interactive technologies

После необходимо ввести стандартный пароль гид-доступа. 258025

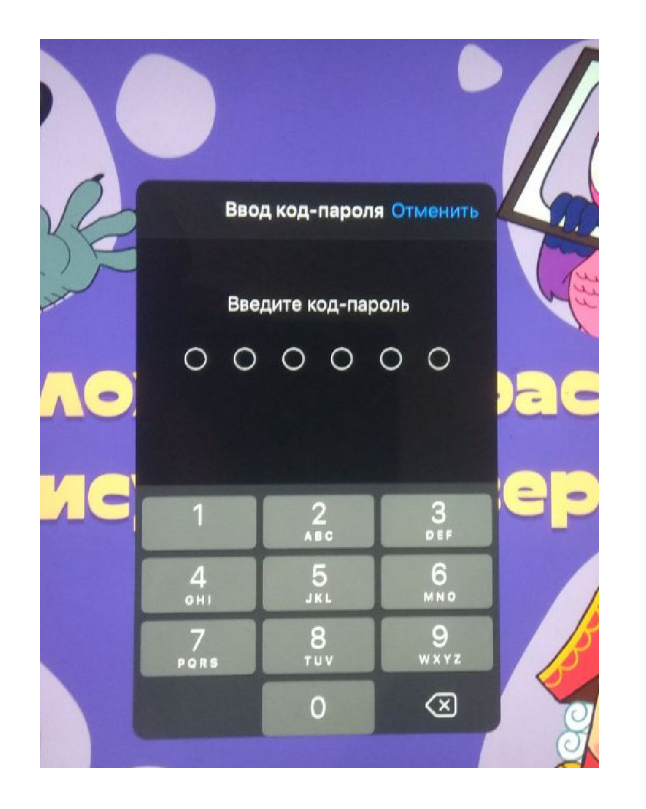

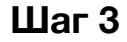

interactive technologies

**После введения пароль у вас появиться возможность свернуть приложение. Нажав на центральную кнопку один раз. На этом этапе нужно найти иконку настроек. Обычно она внизу**

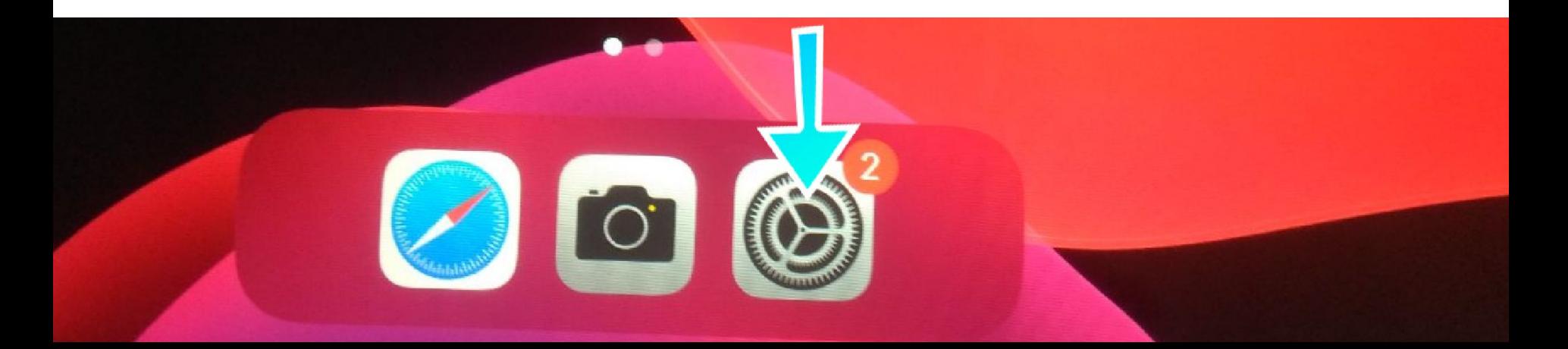

hello.io

**Шаг 4**

**В открывшемся меню нужно выбрать «универсальный доступ»**

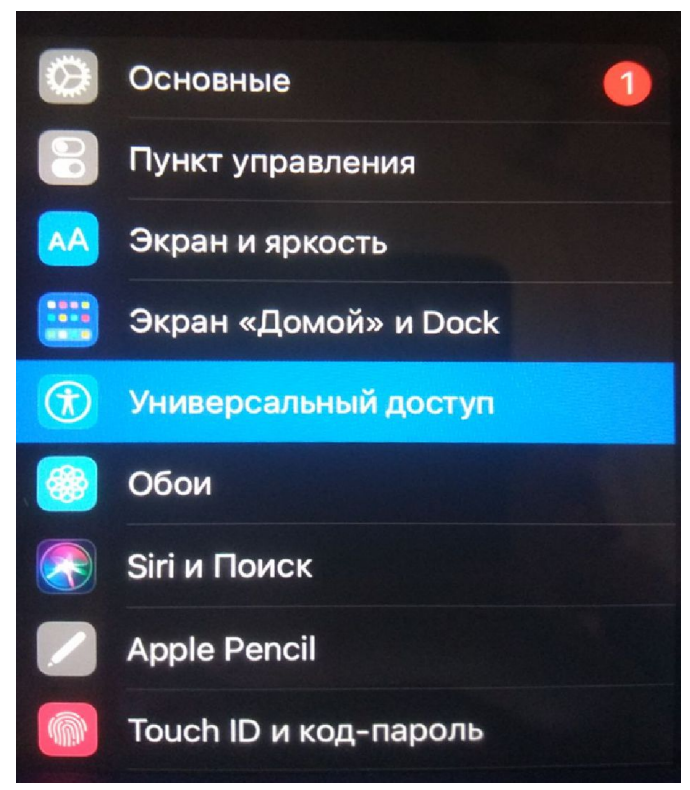

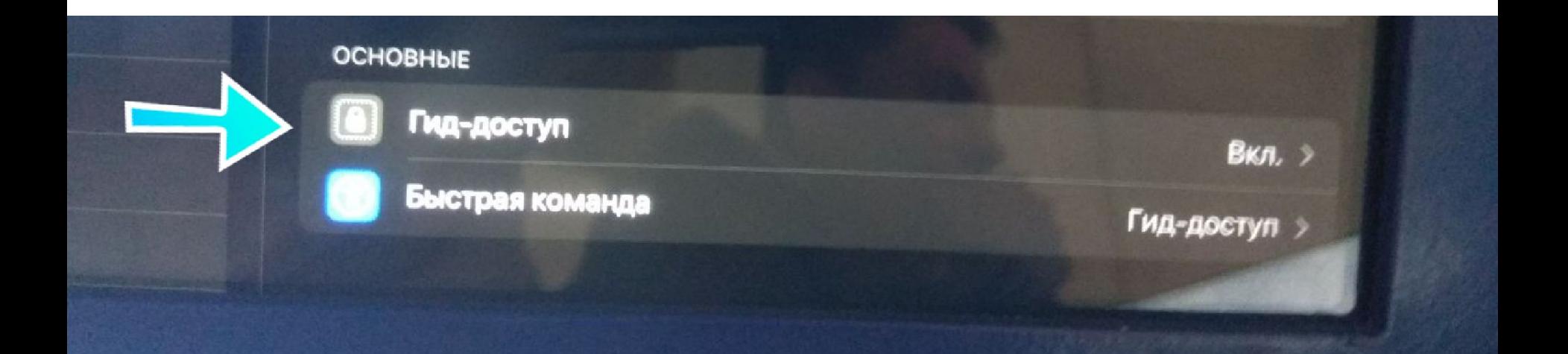

## Далее «Гид-доступ»

hello.jo

**В данном меню можно настроить гид доступ. На скриншоте указаны полезные опции**

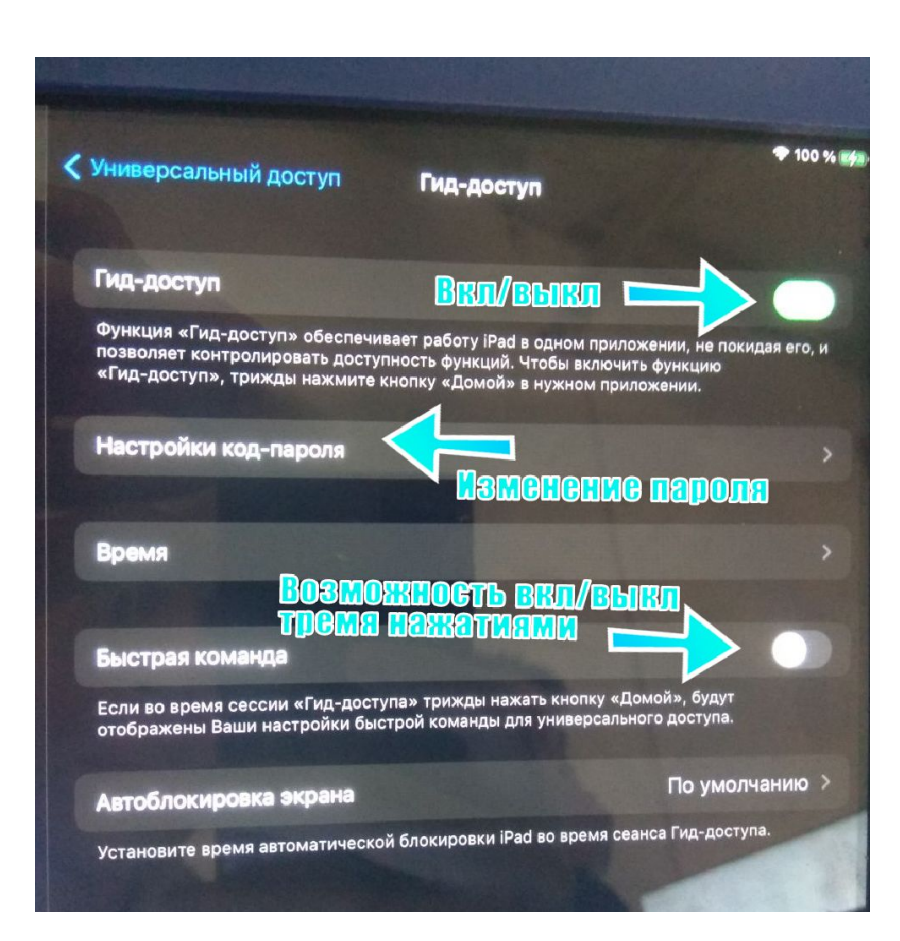

**Шаг 6**